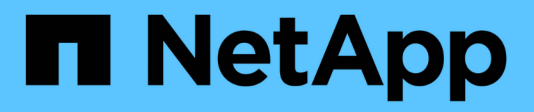

# **Aktualisieren Von Insight**

OnCommand Insight

NetApp April 01, 2024

This PDF was generated from https://docs.netapp.com/de-de/oncommand-insight/install-linux/upgradinginsight-to-version-7-3-12-or-later-linux.html on April 01, 2024. Always check docs.netapp.com for the latest.

# **Inhalt**

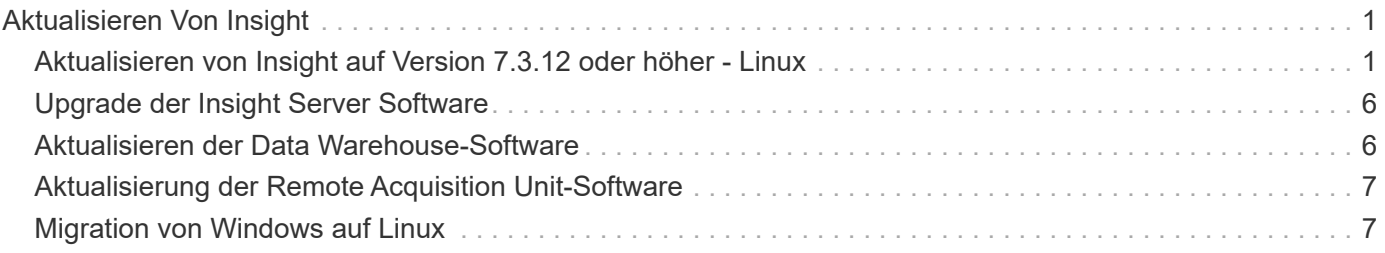

# <span id="page-2-0"></span>**Aktualisieren Von Insight**

Wenn eine neue Version von OnCommand Insight verfügbar ist, sollten Sie ein Upgrade durchführen, um von neuen Funktionen und Fehlerbehebungen zu profitieren. Sie müssen den Insight-Server und das Data Warehouse (DWH) separat aktualisieren.

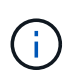

Sie sollten keine automatischen oder manuellen Backups in den Insight-Installationsverzeichnissen speichern, da der gesamte Installationsordner während des Upgrade-Vorgangs überschrieben wird. Wenn Sie Sicherungsdateien in einem dieser Verzeichnisse gespeichert haben, müssen Sie Ihre Backups an einen anderen Speicherort verschieben, bevor Sie einen Upgrade- oder Deinstallationsvorgang durchführen.

Neuere Versionen von Insight verfügen über mehr Speicherplatz, Arbeitsspeicher und CPU-Anforderungen. Lesen Sie vor dem Upgrade auf die neueste Version von Insight die Installationsanforderungen. Es wird dringend empfohlen, sich vor der Installation oder dem Upgrade von Insight an Ihren Sales Engineer zu wenden, um eine detaillierte Anleitung zur Größenbestimmung zu erhalten.

Es empfiehlt sich, vor dem Upgrade der Insight-Software ein Sicherheits-Backup und ein Datenbank-Backup durchzuführen.

# <span id="page-2-1"></span>**Aktualisieren von Insight auf Version 7.3.12 oder höher - Linux**

Vor dem Upgrade von OnCommand Insight 7.3.10 auf 7.3.11 Version 7.3.12 oder höher müssen Sie das OCI Datenmigrationstool ausführen.

## **Hintergrund**

OnCommand Insight Version 7.3.12 und höher verwenden zugrunde liegende Software, die möglicherweise mit früheren Versionen nicht kompatibel ist. Insight Version 7.3.12 und höher enthalten ein **Data Migration Tool** zur Unterstützung beim Upgrade.

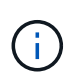

OnCommand Insight Versionen 7.3.9 und früher werden nicht mehr unterstützt. Wenn Sie eine dieser Versionen ausführen, müssen Sie vor dem Upgrade auf 7.3.12 oder höher auf Insight Version 7.3.10 oder höher (7.3.11 wird dringend empfohlen) aktualisieren.

## **Welche Funktionen Bietet Das Datenmigrationstool?**

Das Migrationstool führt zunächst eine Kompatibilitätsprüfung durch und folgt dann einem von drei verschiedenen Upgrade-Pfaden. Der ausgewählte Pfad basiert auf der Datenkompatibilität Ihrer aktuellen Version.

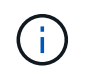

Vor dem Upgrade müssen Sie das Data Migration Tool ausführen und die empfohlenen Schritte ausführen.

## **Bevor Sie beginnen**

• Es wird dringend empfohlen, das OnCommand Insight-System vor dem Ausführen des Datenmigrationstools zu sichern.

- Der Elasticsearch-Service auf dem Server muss betriebsbereit sein.
- Das Data Migration Tool *must* muss für die Datenbank und alle Performance-Archive ausgeführt werden, bevor Sie Insight aktualisieren.

#### **Ausführen des Data Migration Tools**

- 1. Laden Sie die aktuelle Version des Data Migration Tools (z. B. *SANScreenDataMigrationTool-x86-7.3.12- 97.zip*) sowie die entsprechende Insight Installer-Datei auf Ihren Insight Server herunter. Entpacken Sie die ZIP-Datei in einen Arbeitsordner. Downloads finden Sie auf der ["NetApp Support Website"](https://mysupport.netapp.com/site/products/all/details/oncommand-insight/downloads-tab).
- 2. Öffnen Sie ein Befehlsfenster, und navigieren Sie zu Ihrem Arbeitsordner.
	- Bash Shell wird empfohlen.
- 3. Führen Sie das Datenmigrationstool über den folgenden Befehl aus:
	- *`sudo ./SANScreenDataMigrationTool.sh`*
- 4. Befolgen Sie bei Bedarf die Anweisungen. Im Folgenden ein Beispiel.

```
sudo ./SanscreenDataMigrationTool.sh
NetApp SANScreen Data Migration Tool 7.3.12-132
OCI 7.3.10.8.139 is installed
Elasticsearch REST port = 9200
Checking Elasticsearch service...
Elasticsearch service is up
Checking for obsolete (version 5) indexes...
Found 54 obsolete indexes. Of these,
      54 indexes may be migrated with OCI server running,
         the most recent of which is for 2021-05-13
Verifying migration component is present...
SANscreen Server service is Running
Proceed with online migration of 54 indexes (y or [n])?:
```
Das Data Migration Tool überprüft, ob veraltete Indizes auf Ihrem System vorhanden sind, und meldet, ob sie gefunden wurden. Wenn keine vorhanden sind, wird das Werkzeug beendet.

Einige Indizes können migriert werden, während der SANscreen-Serverdienst ausgeführt wird. Andere können nur migriert werden, wenn der Server angehalten wird. Wenn keine Indizes vorhanden sind, die migriert werden können, wird das Tool beendet. Befolgen Sie andernfalls die Anweisungen, wie Sie dazu aufgefordert werden.

Wenn das Data Migration Tool abgeschlossen ist, wird es erneut auf veraltete Indizes überprüft. Wenn alle Indizes migriert wurden, informiert Sie das Tool darüber, dass ein Upgrade auf OnCommand Insight 7.3.12 unterstützt wird. Sie können jetzt mit dem Upgrade der Insight fortfahren.

sudo ./SanscreenDataMigrationTool.sh NetApp SANScreen Data Migration Tool 7.3.12-132 OCI 7.3.10.8.139 is installed Elasticsearch REST port = 9200 Checking for obsolete (version 5) indexes... Found 76 obsolete OCI indexes. Of these, 76 indexes may be migrated with OCI server running SANscreen Server service is running Proceed with online migration of 76 indexes (y or [n])? y If you supply performance archive location, entries for any dates with migrated indexes will be replaced. Each orginal entry will be renamed and you may delete it after migration is completed. When prompted enter the archive location including the site-name directory. Enter the location of the performance archive or blank if none: Performance archive entries will not be updated Running the migration application with options -u http://localhost:9200 --online -sa - Preparing to migrate oci-timeseries-disk-2021-03-22: copied; backup; delete old; restore new; cleanup; done. Preparing to migrate oci-timeseries-internalvolume-2021-03-22: copied; backup; delete old; restore new; cleanup; done. Preparing to migrate oci-timeseries-port-2021-03-22: copied; backup; delete old; restore new; cleanup; done. ... Preparing to migrate oci-timeseries-disk-2021-03-27: copied; backup; delete old; restore new; cleanup; done. Execution time 0:08:17 Checking for obsolete (version 5) indexes... No obsolete indexes found. Upgrade and Inline Upgrade to 7.3.12+ are supported

Wenn Sie aufgefordert wurden, den SANscreen-Dienst zu beenden, starten Sie ihn vor dem Upgrade von Insight neu.

### **Validierungsfehler**

Falls die Indexvalidierung fehlschlägt, informiert Sie das Migrationstool vor dem Beenden über das Problem.

**OnCommand Insight ist nicht vorhanden:**

```
./SanscreenDataMigrationTool.sh
NetApp SANScreen Data Migration Tool V1.0
Checking OnCommand Insight Installation...
ERROR: OnCommand Insight is not installed
```
#### **Ungültige Insight-Version:**

./SanscreenDataMigrationTool.sh NetApp SANScreen Data Migration Tool 7.3.12-105 Checking OnCommand Insight Installation... OnCommand Insight 7.3.4 (126) is installed ERROR: The OCI Data Migration Tool is intended to be run against OCI 7.3.5 - 7.3.11

#### **Elasticsearch-Dienst läuft nicht:**

```
./SanscreenDataMigrationTool.sh
NetApp SANScreen Data Migration Tool 7.3.12-105
Checking OnCommand Insight Installation...
OnCommand Insight 7.3.11 (126) is installed
Getting installation parameters...
Elasticsearch Rest Port: 9200
Checking Elasticsearch service...
ERROR: The Elasticsearch service is not running
Please start the service and wait for initialization to complete
Then rerun OCI Data Migration Tool
```
### **Befehlszeilenoptionen**

Das Datenmigrationstool enthält einige optionale Parameter, die sich auf den Betrieb auswirken.

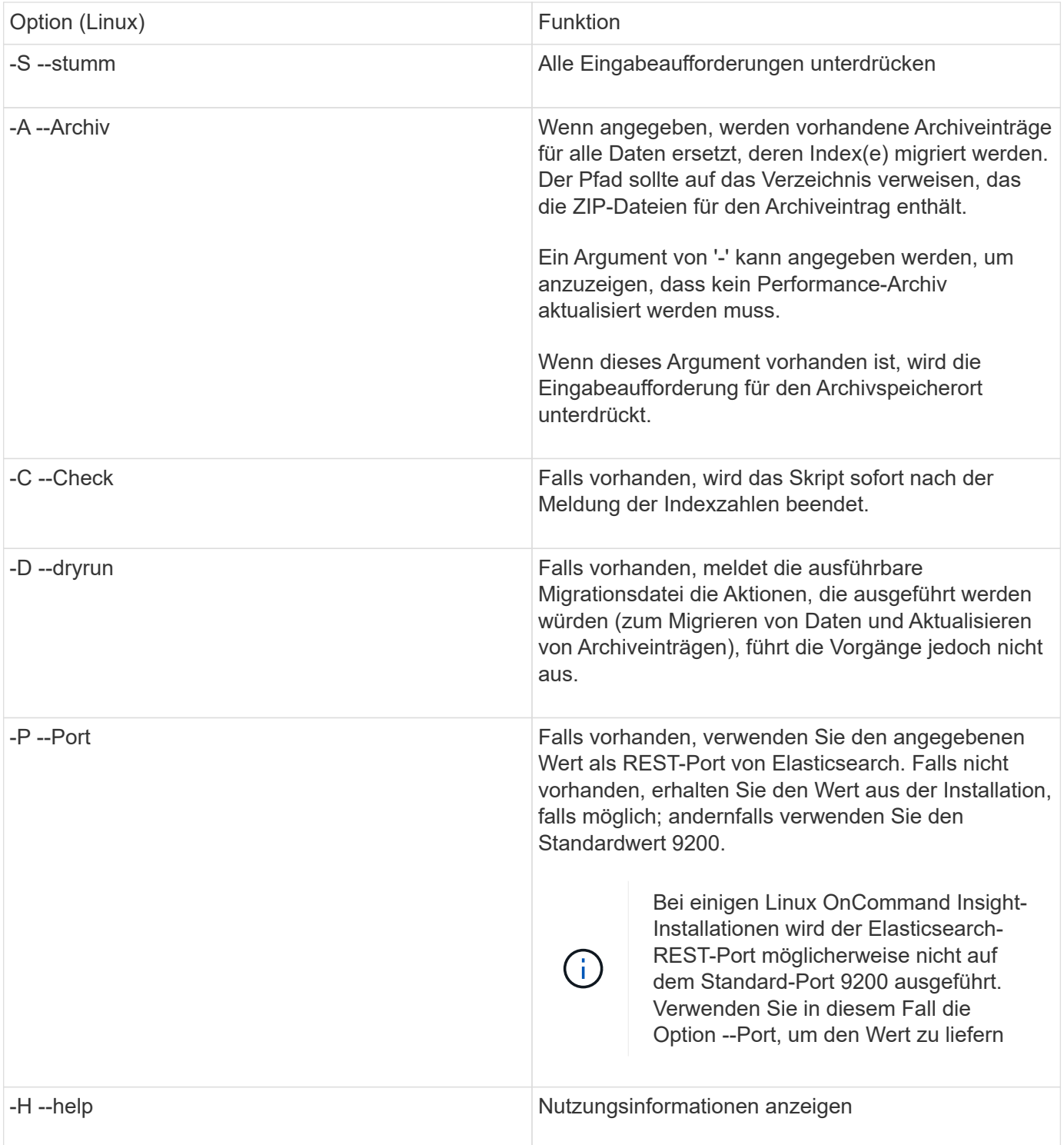

## **Fehlerbehebung**

Wenn Archiveinträge aktualisiert wurden, müssen Sie \_sicherstellen, dass die Eigentumsrechte und Berechtigungen für die aktualisierten Archive korrekt sind. Sie sollten **ocisys ocisys 644** sein. Wenn dies nicht der Fall ist, navigieren Sie zum Ordner Performance Archive, und führen Sie die folgenden Befehle aus:

```
chown ocisys *
chgrp ocisys *
chmod 644 *
```
# <span id="page-7-0"></span>**Upgrade der Insight Server Software**

Sie können nach der Anmeldung beim Server nach OnCommand Insight-Serveraktualisierungen suchen.

## **Schritte**

- 1. Klicken Sie in der Insight-Symbolleiste auf das Symbol **Hilfe**.
- 2. Wählen Sie **nach Updates suchen**.
- 3. Klicken Sie auf **OK**, wenn die Version is up to date Meldung wird angezeigt.
- 4. Wenn eine neuere Version erkannt wird, klicken Sie im Meldungsfeld auf den Link **hier herunterladen**.
- 5. Klicken Sie auf der Seite **Download** auf **Download**. Notieren Sie sich den Speicherort des Download-Verzeichnisses.

Sie können die neuere Version auch von der NetApp Support-Website herunterladen.

- 6. Melden Sie sich beim Insight-Server mit einem Konto mit sudo-Berechtigungen an.
- 7. Navigieren Sie zum Download-Verzeichnis, und geben Sie den folgenden Befehl ein:

unzip oci-<version>-linux-x86\_64.zip

Stellen Sie sicher, dass Sie die korrekte Versionsnummer der Installationsdatei haben.

8. Sie können Syntax, Befehlsargumente und Parameterverwendung für anzeigen oci-install.sh:

sudo ./oci-<version>-linux-x86\_64/oci-install.sh --help

9. Führen Sie das Installationsskript aus:

sudo ./oci-<version>-linux-x86\_64/oci-install.sh

10. Akzeptieren Sie die Lizenzvereinbarung, und befolgen Sie die Anweisungen.

# <span id="page-7-1"></span>**Aktualisieren der Data Warehouse-Software**

Nach dem Upgrade der Insight Server Software müssen Sie die Data Warehouse Software aktualisieren.

## **Schritte**

- 1. Melden Sie sich beim Data Warehouse (DWH)-Server mit einem Konto mit sudo-Berechtigungen an.
- 2. Laden Sie die Insight DWH Software von der NetApp Support-Website herunter.

3. Navigieren Sie zum Download-Verzeichnis, und geben Sie den folgenden Befehl ein:

unzip oci-dwh-<version>-linux-x86\_64.zip

Stellen Sie sicher, dass Sie die korrekte Versionsnummer der Installationsdatei haben.

4. Sie können Syntax, Befehlsargumente und Parameterverwendung für anzeigen oci-install.sh :

sudo ./oci-dwh-<version>-linux-x86\_64/oci-install.sh --help

5. Führen Sie das Installationsskript aus:

sudo ./oci-dwh-<version>-linux-x86\_64/oci-install.sh

6. Akzeptieren Sie die Lizenzvereinbarung, und befolgen Sie die Anweisungen.

## <span id="page-8-0"></span>**Aktualisierung der Remote Acquisition Unit-Software**

Nach dem Upgrade der Insight Server-Software müssen Sie die Software für die Remote-Erfassung aktualisieren.

### **Schritte**

- 1. Melden Sie sich beim RAU-Server (Remote Acquisition Unit) mit einem Konto mit sudo-Berechtigungen an.
- 2. Laden Sie die Insight rau Software von der NetApp Support-Website herunter.
- 3. Navigieren Sie zum Download-Verzeichnis, und geben Sie den folgenden Befehl ein:

```
unzip oci-rau-<version>-linux-x86_64.zip
```
Stellen Sie sicher, dass Sie die korrekte Versionsnummer der Installationsdatei haben.

4. Sie können Syntax, Befehlsargumente und Parameterverwendung für anzeigen oci-install.sh:

sudo ./oci-rau-<version>-linux-x86\_64/oci-install.sh --help

5. Führen Sie das Installationsskript aus:

sudo ./oci-rau-<version>-linux-x86\_64/oci-install.sh

6. Akzeptieren Sie die Lizenzvereinbarung, und befolgen Sie die Anweisungen.

## <span id="page-8-1"></span>**Migration von Windows auf Linux**

Um Insight unter Linux zu verwenden, wenn Sie über eine vorhandene Windows-Installation verfügen, müssen Sie eine Migration durchführen. Sie müssen dieses Verfahren sowohl für die Insight Server- als auch für die Data Warehouse-Komponenten durchführen.

## **Schritte**

1. Sichern Sie Ihre aktuelle Insight-Installation auf Ihrem Server.

Informationen zum Backup der OCI-Datenbank finden Sie im *OnCommand Insight Konfigurations- und Administrationshandbuch*.

- 2. Installieren Sie Insight für Linux.
- 3. Stellen Sie die Datenbank für Ihre vorherige Version wieder her.

Informationen zum Wiederherstellen der OCI-Datenbank finden Sie im *OnCommand Insight Konfigurations- und Administrationshandbuch*.

4. Deinstallieren Sie Ihre vorherige Version von Insight für Windows.

#### **Copyright-Informationen**

Copyright © 2024 NetApp. Alle Rechte vorbehalten. Gedruckt in den USA. Dieses urheberrechtlich geschützte Dokument darf ohne die vorherige schriftliche Genehmigung des Urheberrechtsinhabers in keiner Form und durch keine Mittel – weder grafische noch elektronische oder mechanische, einschließlich Fotokopieren, Aufnehmen oder Speichern in einem elektronischen Abrufsystem – auch nicht in Teilen, vervielfältigt werden.

Software, die von urheberrechtlich geschütztem NetApp Material abgeleitet wird, unterliegt der folgenden Lizenz und dem folgenden Haftungsausschluss:

DIE VORLIEGENDE SOFTWARE WIRD IN DER VORLIEGENDEN FORM VON NETAPP ZUR VERFÜGUNG GESTELLT, D. H. OHNE JEGLICHE EXPLIZITE ODER IMPLIZITE GEWÄHRLEISTUNG, EINSCHLIESSLICH, JEDOCH NICHT BESCHRÄNKT AUF DIE STILLSCHWEIGENDE GEWÄHRLEISTUNG DER MARKTGÄNGIGKEIT UND EIGNUNG FÜR EINEN BESTIMMTEN ZWECK, DIE HIERMIT AUSGESCHLOSSEN WERDEN. NETAPP ÜBERNIMMT KEINERLEI HAFTUNG FÜR DIREKTE, INDIREKTE, ZUFÄLLIGE, BESONDERE, BEISPIELHAFTE SCHÄDEN ODER FOLGESCHÄDEN (EINSCHLIESSLICH, JEDOCH NICHT BESCHRÄNKT AUF DIE BESCHAFFUNG VON ERSATZWAREN ODER -DIENSTLEISTUNGEN, NUTZUNGS-, DATEN- ODER GEWINNVERLUSTE ODER UNTERBRECHUNG DES GESCHÄFTSBETRIEBS), UNABHÄNGIG DAVON, WIE SIE VERURSACHT WURDEN UND AUF WELCHER HAFTUNGSTHEORIE SIE BERUHEN, OB AUS VERTRAGLICH FESTGELEGTER HAFTUNG, VERSCHULDENSUNABHÄNGIGER HAFTUNG ODER DELIKTSHAFTUNG (EINSCHLIESSLICH FAHRLÄSSIGKEIT ODER AUF ANDEREM WEGE), DIE IN IRGENDEINER WEISE AUS DER NUTZUNG DIESER SOFTWARE RESULTIEREN, SELBST WENN AUF DIE MÖGLICHKEIT DERARTIGER SCHÄDEN HINGEWIESEN WURDE.

NetApp behält sich das Recht vor, die hierin beschriebenen Produkte jederzeit und ohne Vorankündigung zu ändern. NetApp übernimmt keine Verantwortung oder Haftung, die sich aus der Verwendung der hier beschriebenen Produkte ergibt, es sei denn, NetApp hat dem ausdrücklich in schriftlicher Form zugestimmt. Die Verwendung oder der Erwerb dieses Produkts stellt keine Lizenzierung im Rahmen eines Patentrechts, Markenrechts oder eines anderen Rechts an geistigem Eigentum von NetApp dar.

Das in diesem Dokument beschriebene Produkt kann durch ein oder mehrere US-amerikanische Patente, ausländische Patente oder anhängige Patentanmeldungen geschützt sein.

ERLÄUTERUNG ZU "RESTRICTED RIGHTS": Nutzung, Vervielfältigung oder Offenlegung durch die US-Regierung unterliegt den Einschränkungen gemäß Unterabschnitt (b)(3) der Klausel "Rights in Technical Data – Noncommercial Items" in DFARS 252.227-7013 (Februar 2014) und FAR 52.227-19 (Dezember 2007).

Die hierin enthaltenen Daten beziehen sich auf ein kommerzielles Produkt und/oder einen kommerziellen Service (wie in FAR 2.101 definiert) und sind Eigentum von NetApp, Inc. Alle technischen Daten und die Computersoftware von NetApp, die unter diesem Vertrag bereitgestellt werden, sind gewerblicher Natur und wurden ausschließlich unter Verwendung privater Mittel entwickelt. Die US-Regierung besitzt eine nicht ausschließliche, nicht übertragbare, nicht unterlizenzierbare, weltweite, limitierte unwiderrufliche Lizenz zur Nutzung der Daten nur in Verbindung mit und zur Unterstützung des Vertrags der US-Regierung, unter dem die Daten bereitgestellt wurden. Sofern in den vorliegenden Bedingungen nicht anders angegeben, dürfen die Daten ohne vorherige schriftliche Genehmigung von NetApp, Inc. nicht verwendet, offengelegt, vervielfältigt, geändert, aufgeführt oder angezeigt werden. Die Lizenzrechte der US-Regierung für das US-Verteidigungsministerium sind auf die in DFARS-Klausel 252.227-7015(b) (Februar 2014) genannten Rechte beschränkt.

#### **Markeninformationen**

NETAPP, das NETAPP Logo und die unter [http://www.netapp.com/TM](http://www.netapp.com/TM\) aufgeführten Marken sind Marken von NetApp, Inc. Andere Firmen und Produktnamen können Marken der jeweiligen Eigentümer sein.